## **How do I boot up the Blancco Driver Eraser?**

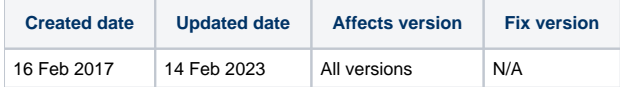

Once the ISO has been configured if needed [\(Drive Eraser Configuration Tool](https://support.blancco.com/display/KB/Drive+Eraser+Configuration+Tool)) and loaded onto a CD or a bootable USB drive ([USB Creator](https://support.blancco.com/display/KB/USB+Creator)). Insert your CD or bootable USB media with the Blancco Drive Eraser software and turn on/reboot your computer.

Make sure that you have set the primary boot device to CD-ROM (optical device) or USB, or have selected the correct boot device from the boot menu. The following article may assist you in this process - [Accessing the BIOS and changing the boot sequence](https://support.blancco.com/display/KB/Accessing+the+BIOS+and+changing+the+boot+sequence)

If the Blancco Erasure Software does not start (or the system boots to an existing operating system) make sure that you have created the bootable media correctly.

If all the steps above fail please contact Blancco's Technical Support team by [creating a support ticket.](https://support.blancco.com/pages/viewpage.action?pageId=3539209)